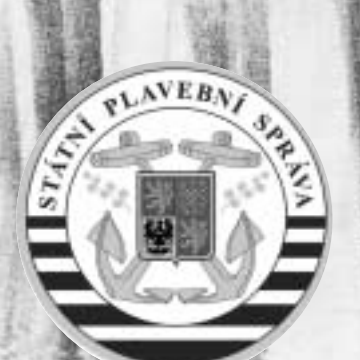

## *Digitální plavební mapa Digitální plavební mapa v Informačním systému vodních v Informačním systému vodních cest České republiky – 3.část cest České republiky – 3.část*

V minulém čísle ArcRevue jsem se zmínil o zájmu Ministerstva dopravy ČR a Ředitelství vodních cest o vyvíjený informační systém vodních cest pod hlavičkou Státní plavení správy. Výsledek na sebe nenechal dlouho čekat. Svou roli zde sehrála i skutečnost, že na obou částech se spolupodílela firma VARS BRNO a.s. Do té doby samostatně vyvíjené, byť zčásti koordinované, větve se spojily pod hlavičkou Informačního systému vodních cest. Ten v sobě zahrnuje Systém plavební mapy a Datový sklad dokumentace generelů VC. Zjednodušeně by se dalo říct, že modul Plavební mapa se věnuje reálnému stavu na vodní cestě a modul Datový sklad VC dokumentaci a výhledu do budoucna.

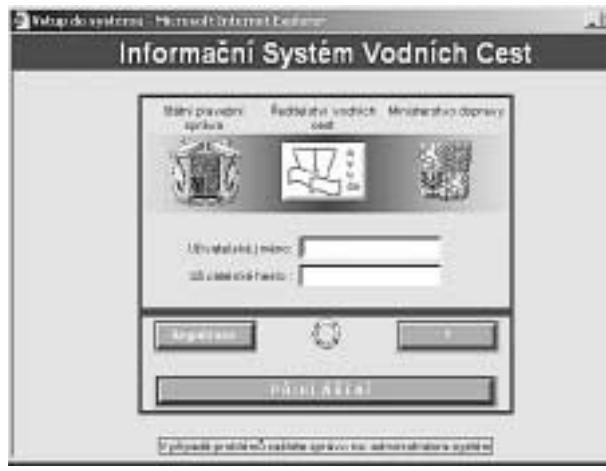

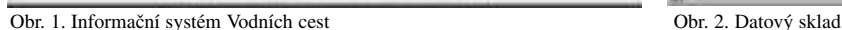

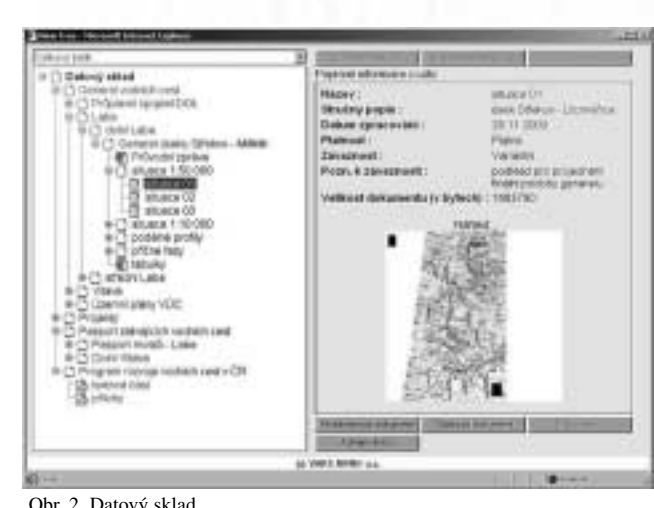

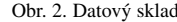

Krátce se zmíním o modulu Datového skladu dokumentace generelu VC, jenž je "vlajkovou lodí" Ministerstva dopravy a ŘVC. Jsou v něm uloženy generely, projekty, pasporty, studie a vůbec veškerá dokumentace týkající se vodních cest. Tento modul by měl vyřešit letitý problém s výskytem různých verzí projektové dokumentace, která kolovala v rámci správního řízení a vyjadřování po různých institucích a úřadech. Docházelo tak poměrně často k záměnám a chybným interpretacím. Dalo by se říci, že s tím je teď konec. V datovém skladu je umístěna vždy jen ta jediná a správná verze. A to nejen mapová část, ale i průvodní slovo, komentáře a tabulky. Spojením modulů Plavební mapa a Datový sklad VC došlo i k úpravě architektury. Jedním z přínosů je jednotný vstup do celého systému a vzájemné provázání datových stránek přes url odkazy.

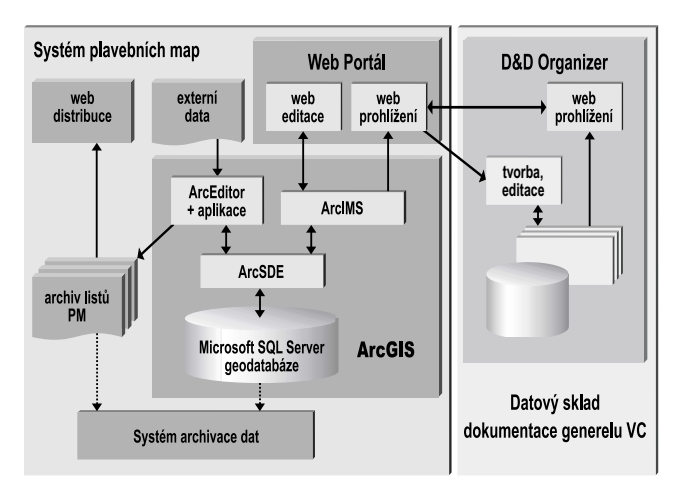

Obr. 3. Architektura řešení

A jak funguje celé webové řešení? Do systému se vstupuje přes registrovaný přístup uživatelů. Podle specifikovaného požadavku administrátor nastaví práva přístupu do příslušných modulů.

Webportál Plavební mapy v rámci aplikace postavené nad ArcIMS umožňuje:

! **tvorbu předdefinovaných i uživatelských mapových kompozic** (viz obr. 4 vlevo nahoře) – uživatel má možnost si z nabízených balíčků dat vybrat právě ty, které se mu hodí a které potřebuje k určitým účelům.

! **tvorbu předdefinovaných i uživatelských záložek** (viz obr. 4 vlevo dole) – uživatel má možnost využít předdefinovaných záložek nebo si vytvořit záložky vlastní. Funguje to stejně, jako když si ve své oblíbené knížce uložíte pohled, abyste našli stránku s oblíbeným citátem. Záložek si můžete vytvořit kolik potřebujete a kde potřebujete.

! **definici výběru a způsobu zobrazení popisných atributů** – můžeme si vybrat například všechna umístění pravobřežních plavebních znaků. A ty si nechat buď vypsat nebo i ukázat v mapě. ! **editaci popisných atributů** – uživatelé, kteří mají práva k editaci, mohou v prostředí webu aktualizovat popisné údaje.

Obr. 4. Webportál Plavební mapy

! **editaci polohy bodových objektů** – editace atributů je záležitost poměrně obvyklá. Editace polohy bodových objektů, jejich vkládání i odstraňování je velkým přínosem pro operativní údržbu plavební mapy. Dá se říci, že webportál Plavební mapy funguje jako on-line mapa. Odpadá tak problém s verzováním a data může aktualizovat v jedné chvíli i několik uživatelů.

! **informační stránka objektů** – připojování dokumentů. Zde se mimo jiné využívá propojení s Datovým skladem přes url odkazy.

! **vkládání poznámek do mapy** – uživatelé mají k dispozici osobní poznámkovou vrstvu. Do ní lze zakreslit drobné poznámky. Osobní poznámkovou vrstvu vidí pouze konkrétní uživatel. Uživatel může svou poznámkovou vrstvu dát k dispozici ostatním a z osobních poznámek se stanou poznámky veřejné. Například pracovník Povodí vytvoří návrh umístění bójí. Poskytne ho k posouzení pracovníkům SPS. Ti návrh buď upraví, nebo přijmou.

- ! **zobrazování souřadnic**
- ! **měření vzdáleností**
- ! **a další.**

## **A o čem si povíme příště?**

Příště se budeme věnovat generování tiskových matric plavebních map v prostředí ArcGIS.

Ing. Miroslav Rychtařík Odbor kontroly a metodiky Státní plavební správa Praha